**A questo punto, la stampante è installata è pronta a stampare direttamente da una scheda di memoria. Per le istruzioni in merito, consultare la Guida d'uso autonomo.**

**Per utilizzare la stampante con un computer, consultare l'altro lato di questo foglio.**

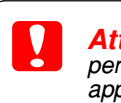

*Gli utenti Macintosh devono disattivare tutti i programmi di protezione antivirus prima di installare il software della stampante.*

*Per informazioni sull'installazione del software di stampa fotografica, fare riferimento a Installazione del software di stampa fotografica in Guide* 

- 
- 
- 
- 
- 4. Aprire la cartella **Applicazioni** sul disco rigido, quindi aprire la cartella **Utility** e fare doppio clic sull'icona **e Centro Stampa**. Fare
- 
- 
- 

- 
- 2. Aprire la cartella **Guide utente**, quindi aprire la cartella **REF\_G**.
- 3. Fare doppio clic sull'icona **INDEX.HTM** per aprire la *Guida di riferimento*.

Tutti i diritti riservati. Nessuna parte di questa pubblicazione può essere riprodotta, memorizzata in sistemi informatici o trasmessa in qualsiasi forma o con qualsiasi forma o con qualsiasi mezzo, elettronico, meccanico, responsabilità qualora der terminano responsitante allitate con alter stampant. Né SEIKO EPSCA CORPORTENT in the relitate solono-sponsabili verso from the consequence of the consequent in the substitution in the substituti ono marchi registrati di Microsoft Corporation

Apple e Macintosh sono marchi registrati di Apple Computer, Inc.<br>**Avviso generale:** Gli altri nomi di prodotto qui riportati sono unilizzati solo a scopo identificativo e possono essere marchi dei loro rispettivi proprieta

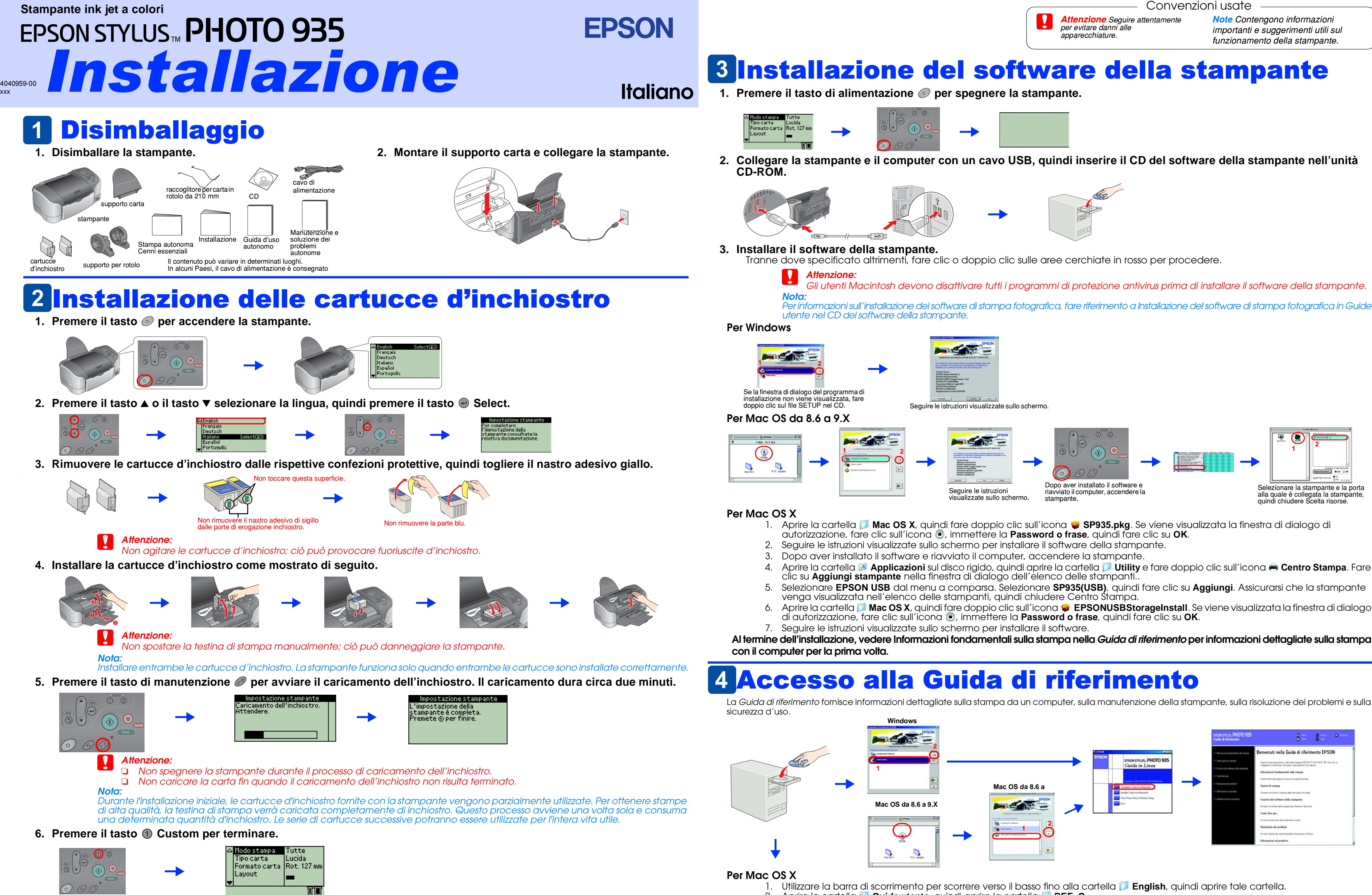

Copyright© 2003 by SEIKO EPSON CORPORATION, Nagano, Giappone. Stampato in XXXX